# KiVa intranet Instructions for Coordinator level users

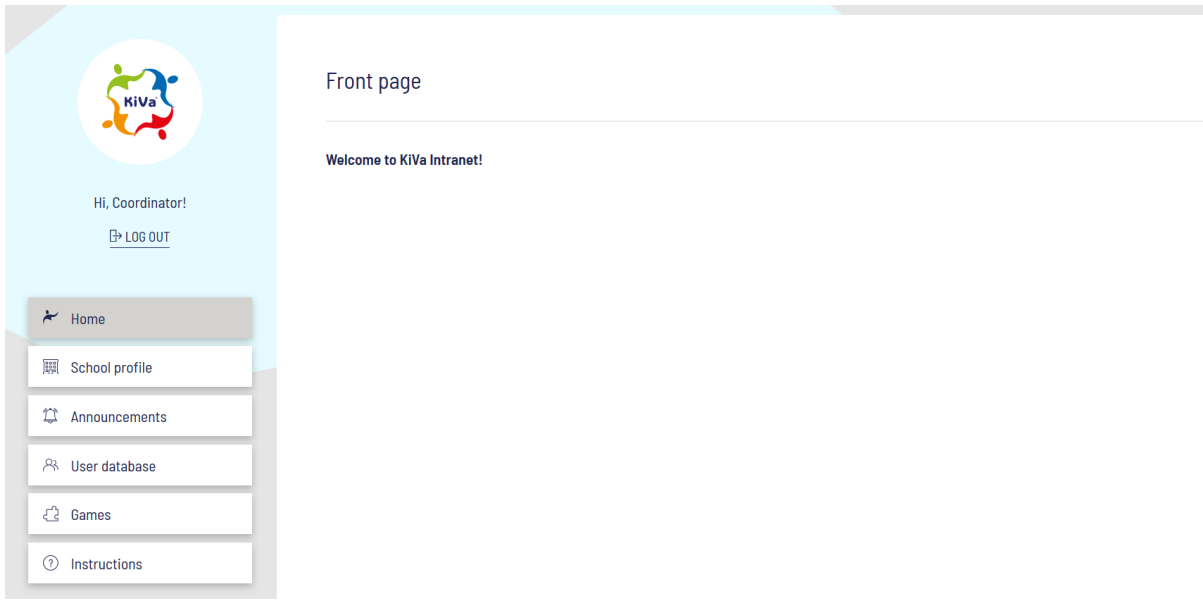

# 1. A new coordinator level user - what will change?

In the new intranet, we have introduced a new user level. This means that in addition to the generic **Teacher** level (which remains the same as before) there will be a new **Coordinator** user level. Here are the differences between the two user levels:

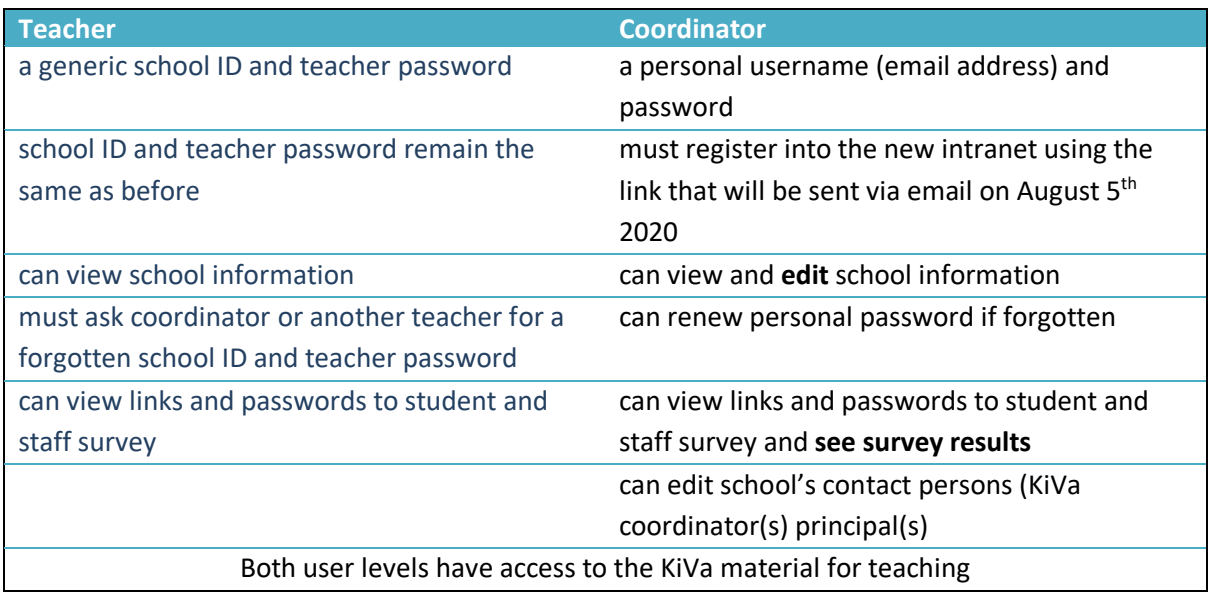

# 2. Setting the password

You will first receive an email from **noreply@kivaprogram.net** to set your password. To do so, click on the first link.

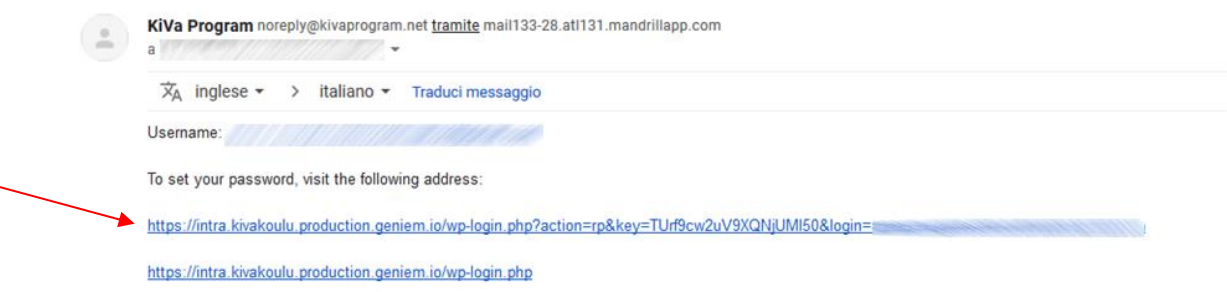

Now, reset your password and then login.

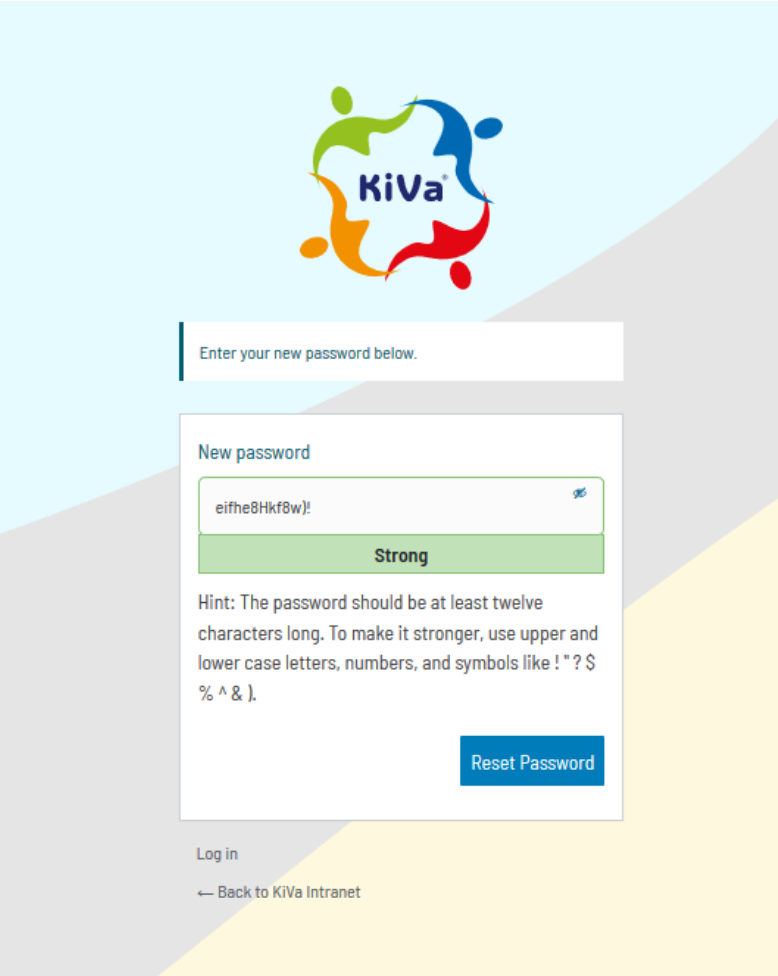

### 3. Updating school information

Now you as a coordinator have an important task: that is, to check that your school's information is correct. If not, go ahead and edit the incorrect parts. Please check the address, contact information and students/grades.

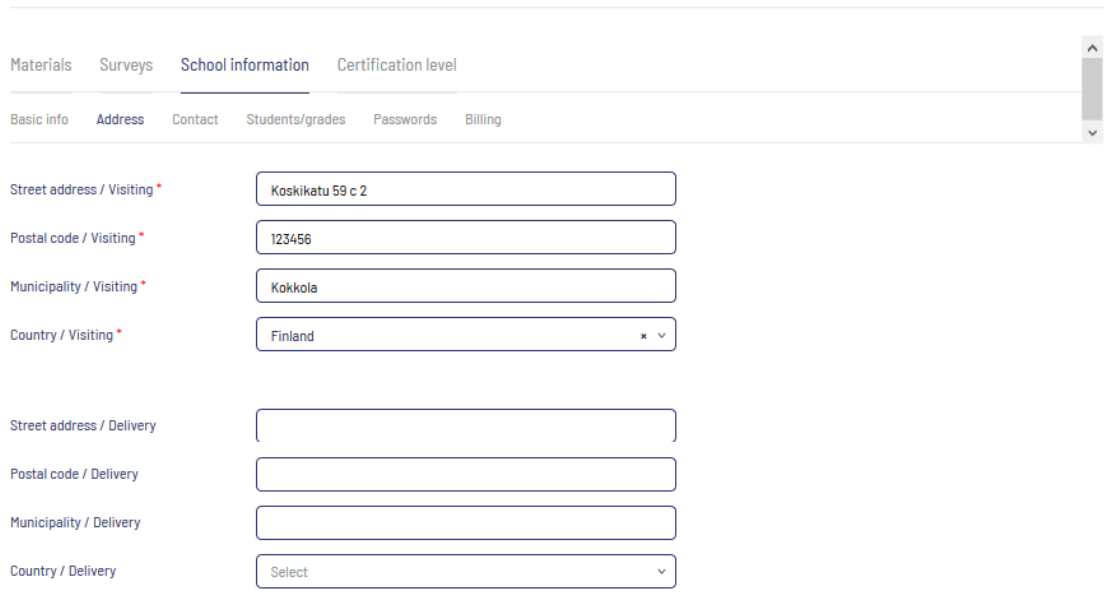

Save

#### **Remember to save each time you update any information!**

The most important thing is to make sure that the other users who have the same coordinator level account as you are correct. So, please check that the **principal's** and other **contact person's/coordinator's email addresses are correct**.

Use the **+Add a contact person** and **+Add a principal** buttons to add a new coordinator level user:

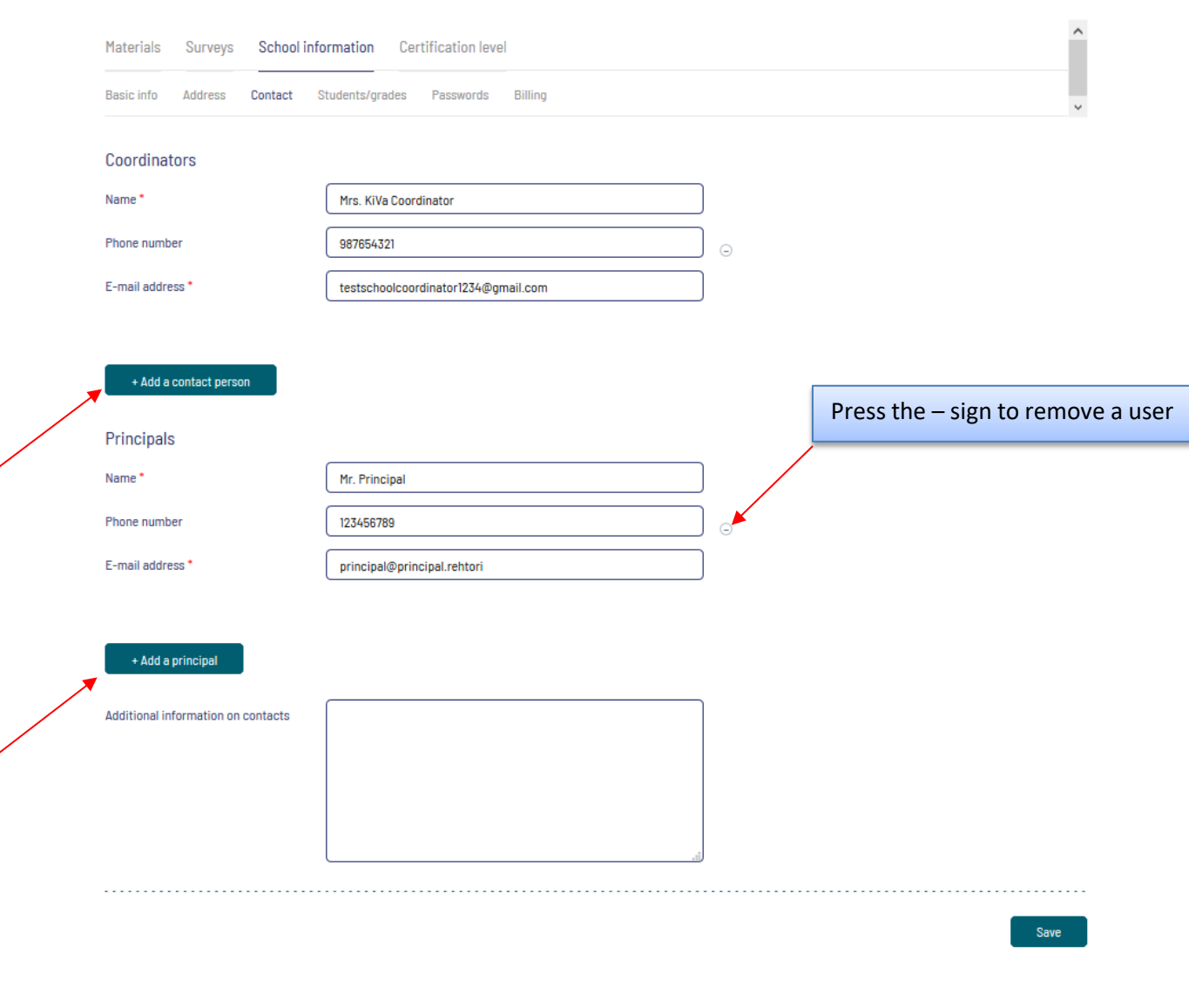

# 4. Updating users in the user database

If you have updated users in the school profile, for example added a new contact person, this person does not yet receive an email from the intranet. **To create the user account, you must remember to update the same users in the user database as well.**

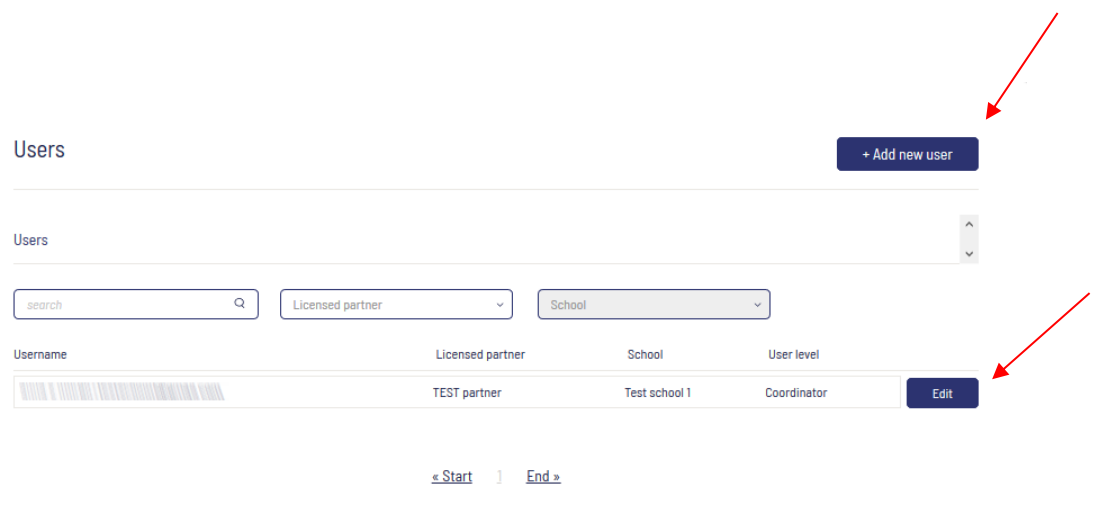

To remove a user, press **Edit** and then remove. To add a new user, press **+Add new user.** Now these users will receive an invitation email to the new intranet and you will see them in the user database.

> *Please share these instructions with the school principals and KiVa coordinators and/or contact persons!*